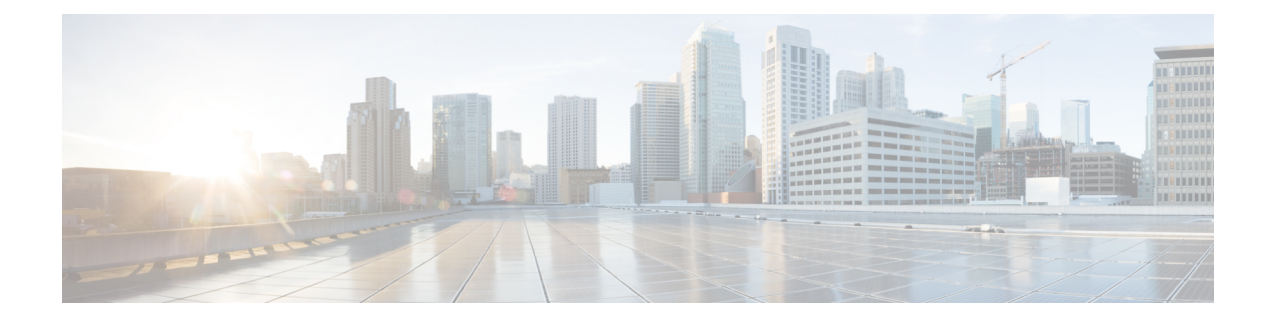

# **Service Insertion Commands**

- [service-chain,](#page-0-0) on page 1
- [service-chain-affect-bfd,](#page-1-0) on page 2
- [service-chain-description,](#page-2-0) on page 3
- [service-chain-enable,](#page-3-0) on page 4
- [service-chain-vrf,](#page-4-0) on page 5
- [service,](#page-6-0) on page 7
- service [service-transport-ha-pair](#page-9-0) attribute trust-posture, on page 10
- [track-enable,](#page-10-0) on page 11

# <span id="page-0-0"></span>**service-chain**

To create a service chain, use the **service-chain** command in SD-WAN configuration mode. To remove a service chain, use the **no** form of the command.

**service-chain** *chain-number*

**no service-chain** *chain-number*

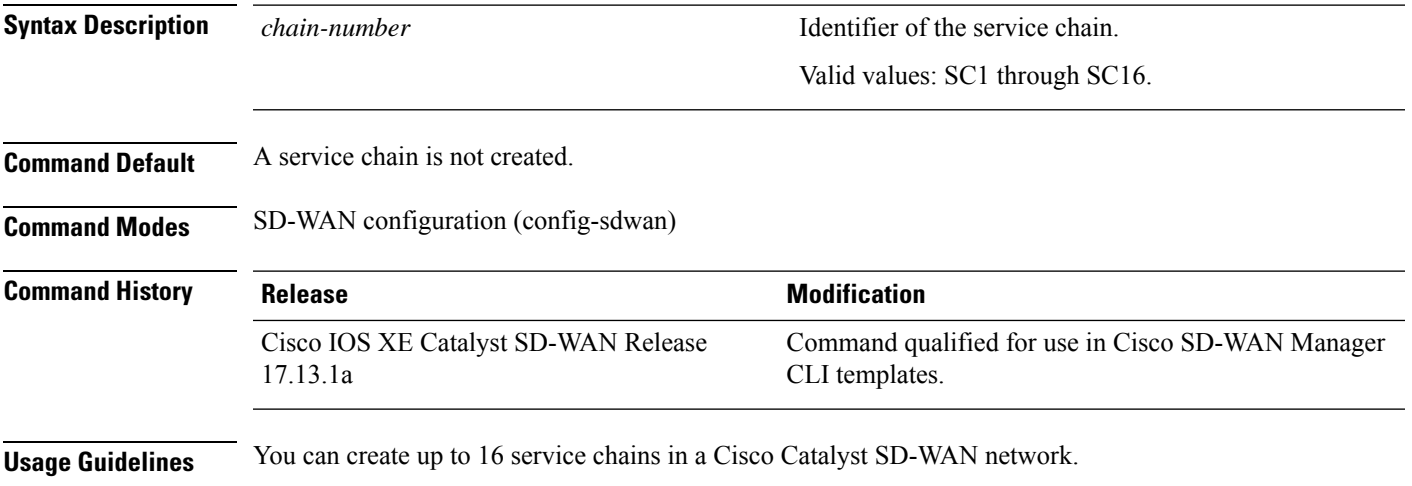

### **Example**

The following example shows how to create a service chain named SC1:

Device(config)# **sdwan** Device(config-sdwan)# **service-chain SC1**

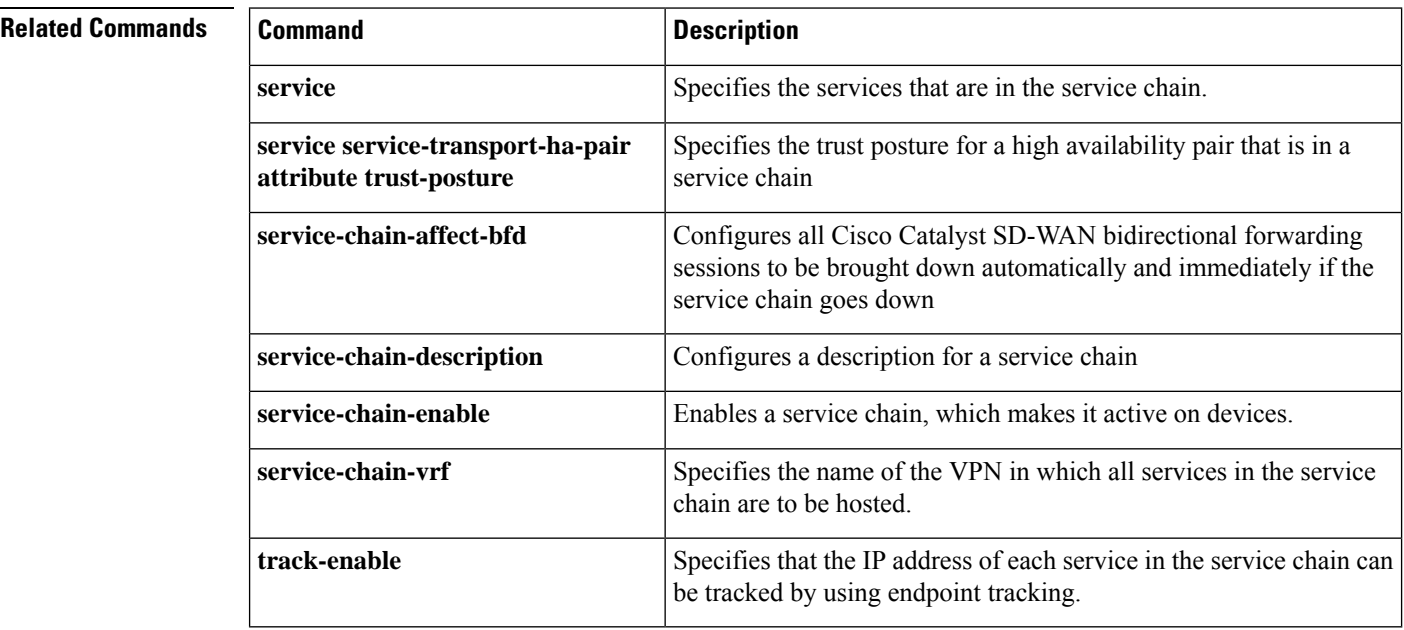

# <span id="page-1-0"></span>**service-chain-affect-bfd**

To configure all Cisco Catalyst SD-WAN bidirectional forwarding (BFD) sessions to be brought down automatically and immediately if the service chain goes down, use the **service-chain-affect-bfd** command in service-chain configuration mode. To remove this configuration, use the **no** form of this command.

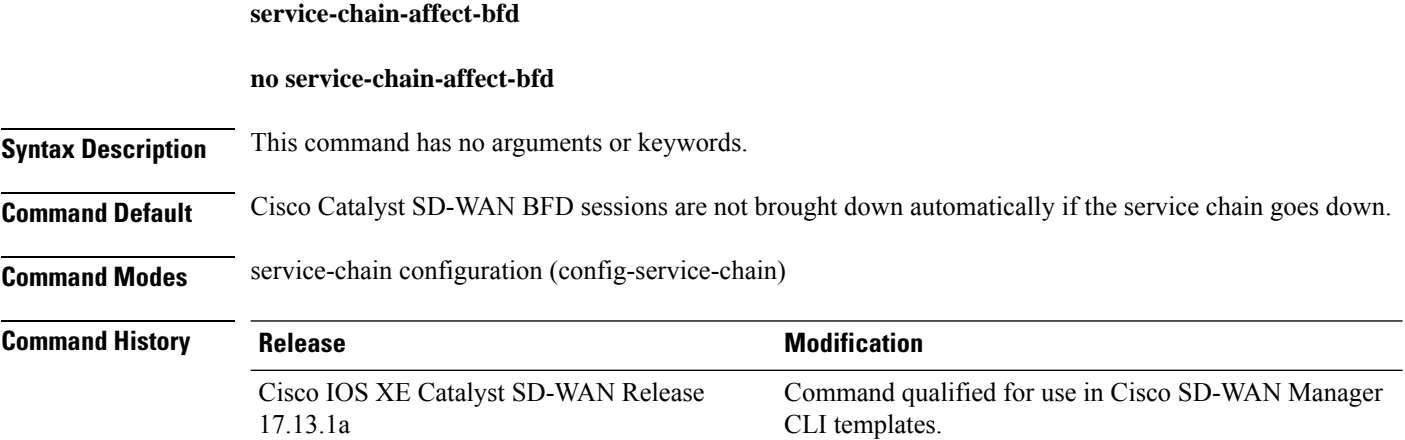

Ш

- **Usage Guidelines** This command is available after you create a service chain with the **service-chain** command.
	- Unless you require all BFD sessionsto be brought down when a service chain goes down, we recommend that this command not be used to prevent the unintended disruption of BFD.

## **Example**

The following example shows how to enable Cisco Catalyst SD-WAN BFD sessions to be brought down automatically and immediately if the service chain SC1 goes down:

```
Device(config)# sdwan
Device(config-sdwan)# service-chain SC1
Device(config-service-chain-SC1)# service-chain-affect-bfd
```
### **Related Commands**

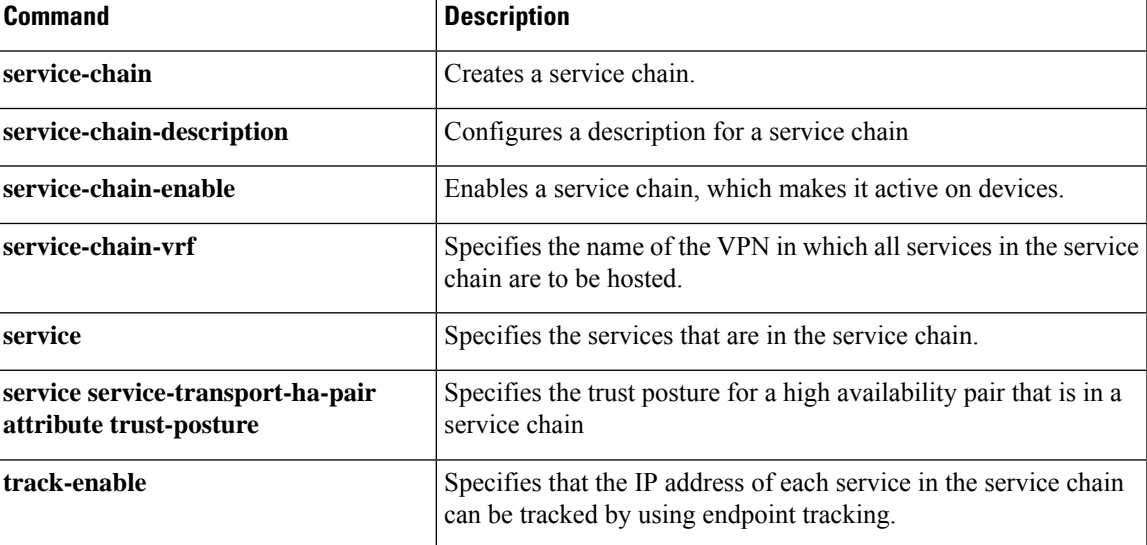

# <span id="page-2-0"></span>**service-chain-description**

To configure a description for a service chain, use the **service-chain-description** command in service-chain configuration mode. To remove the description from a service chain, use the **no** form of this command.

### **service-chain-description** *description*

### **no service-chain-description**

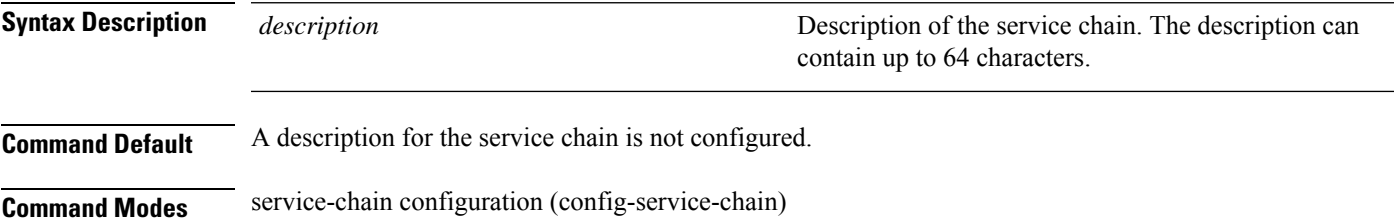

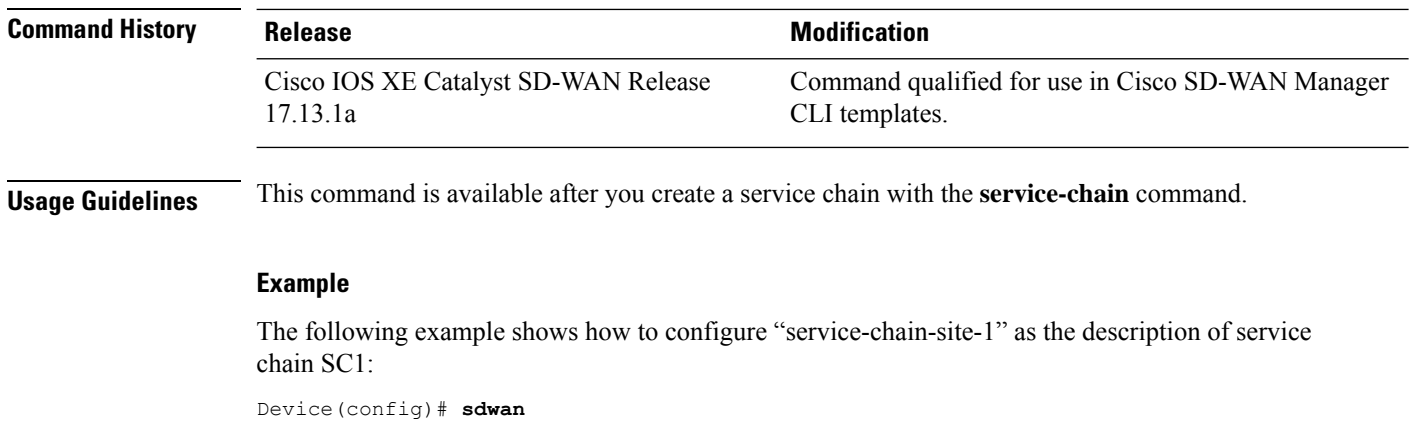

```
Device(config-sdwan)# service-chain SC1
Device(config-service-chain-SC1)# service-chain-description service-chain-site-1
```
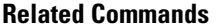

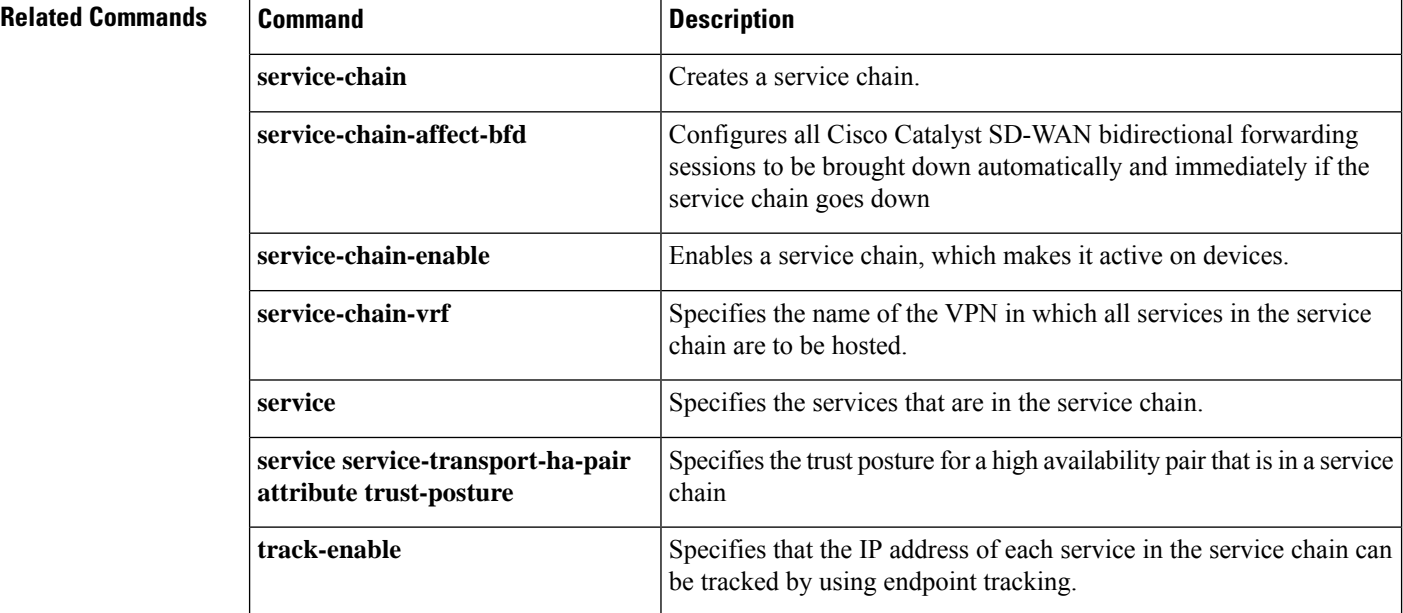

# <span id="page-3-0"></span>**service-chain-enable**

To enable a service chain, which makes it active on devices, use the **service-chain-enable** command in service-chain configuration mode. To disable the service chain, use the **no** form of this command.

**service-chain-enable**

**no service-chain-enable**

**Syntax Description** This command has no arguments or keywords.

**Command Default** A service chain is enabled.

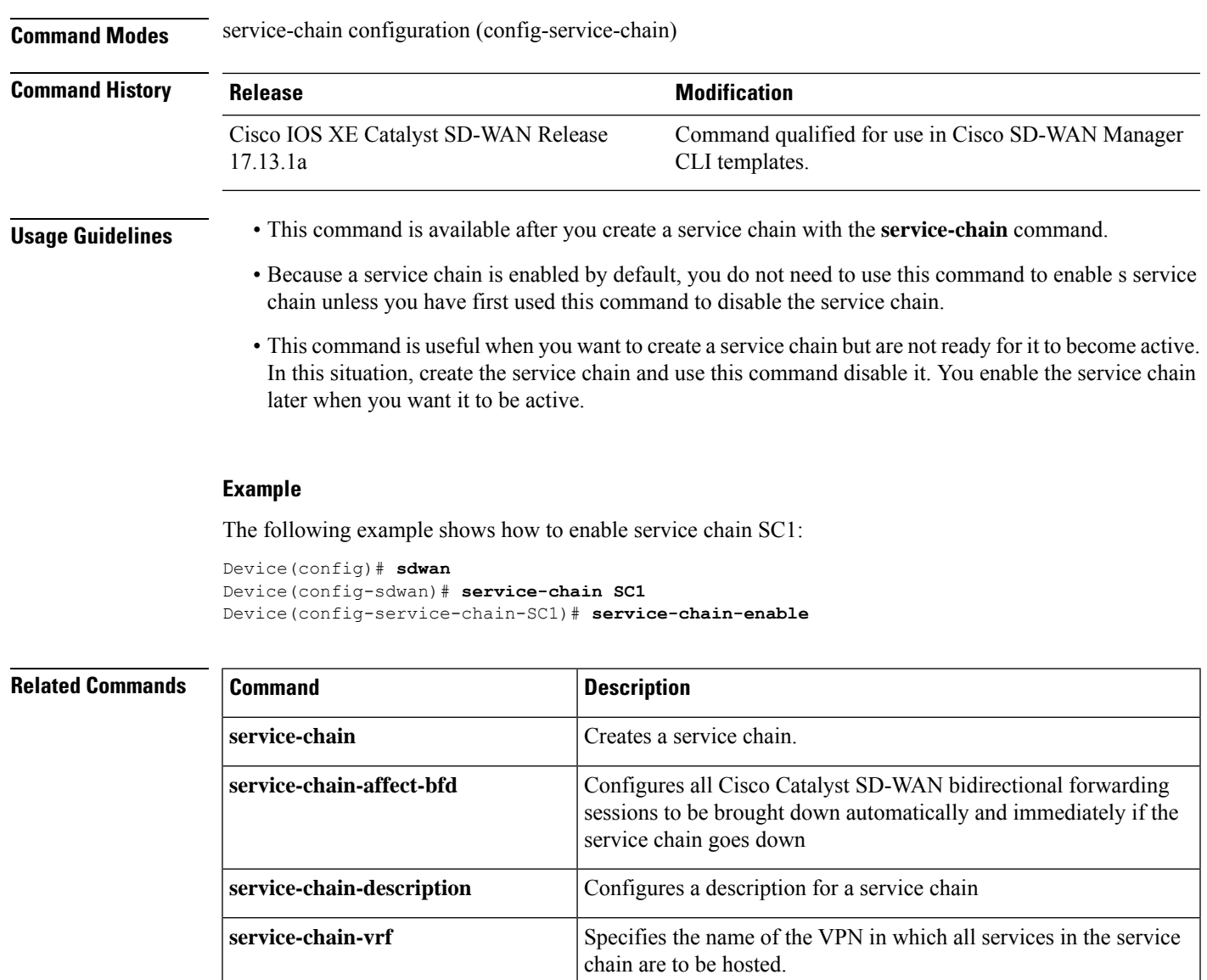

**service** Specifies the services that are in the service chain.

service chain

# <span id="page-4-0"></span>**service-chain-vrf**

To specify the name of the VPN that hosts all services in the service chain, use the **service-chain-vrf** command in service-chain configuration mode.

be tracked by using endpoint tracking.

**service-chain-vrf** *vrf*

**service service-transport-ha-pair**

**attribute trust-posture**

**track-enable**

Specifies the trust posture for a high availability pair that is in a

Specifies that the IP address of each service in the service chain can

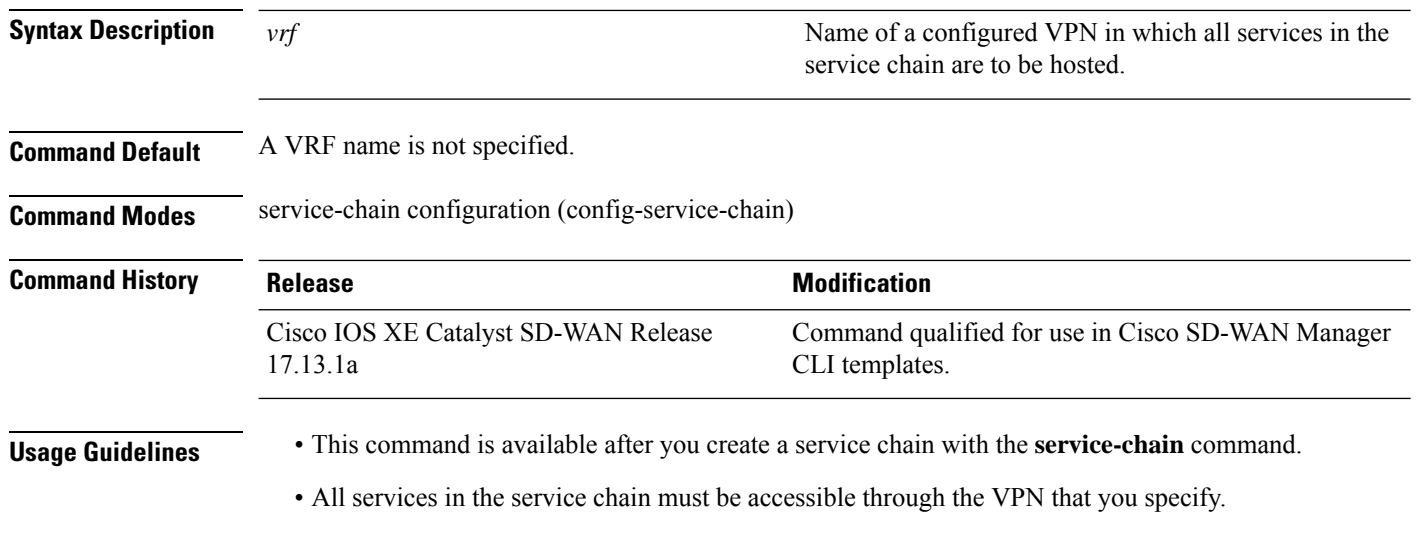

• This command does not have a **no** form.

## **Example**

The following example shows how to specify 101 as the VPN in which all services in the service chain SC1 are to be hosted:

```
Device(config)# sdwan
Device(config-sdwan)# service-chain SC1
Device(config-service-chain-SC1)# service-chain-vrf 101
```
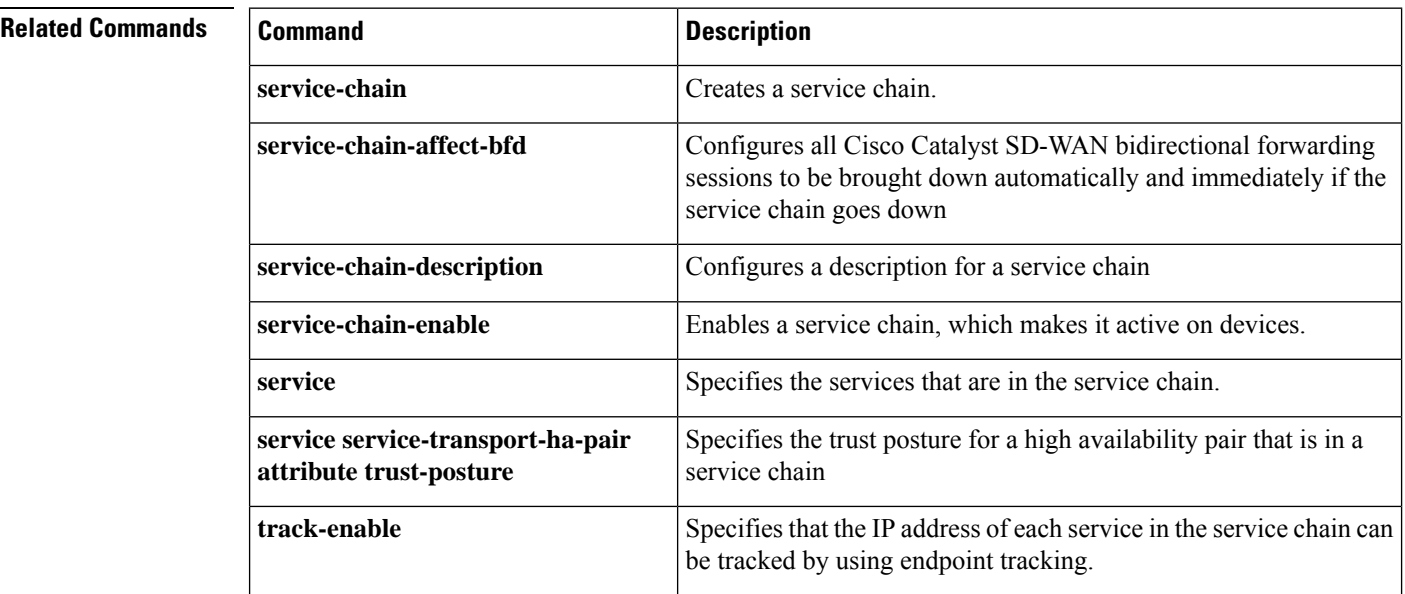

# <span id="page-6-0"></span>**service**

To specify the services that are in the service chain and configure related options, use the **service** command in service-chain configuration mode. To remove a service from a service chain, use the **no** form of this command

**service** *service-type service-parameters*

**no service** *service-type*

<span id="page-6-1"></span>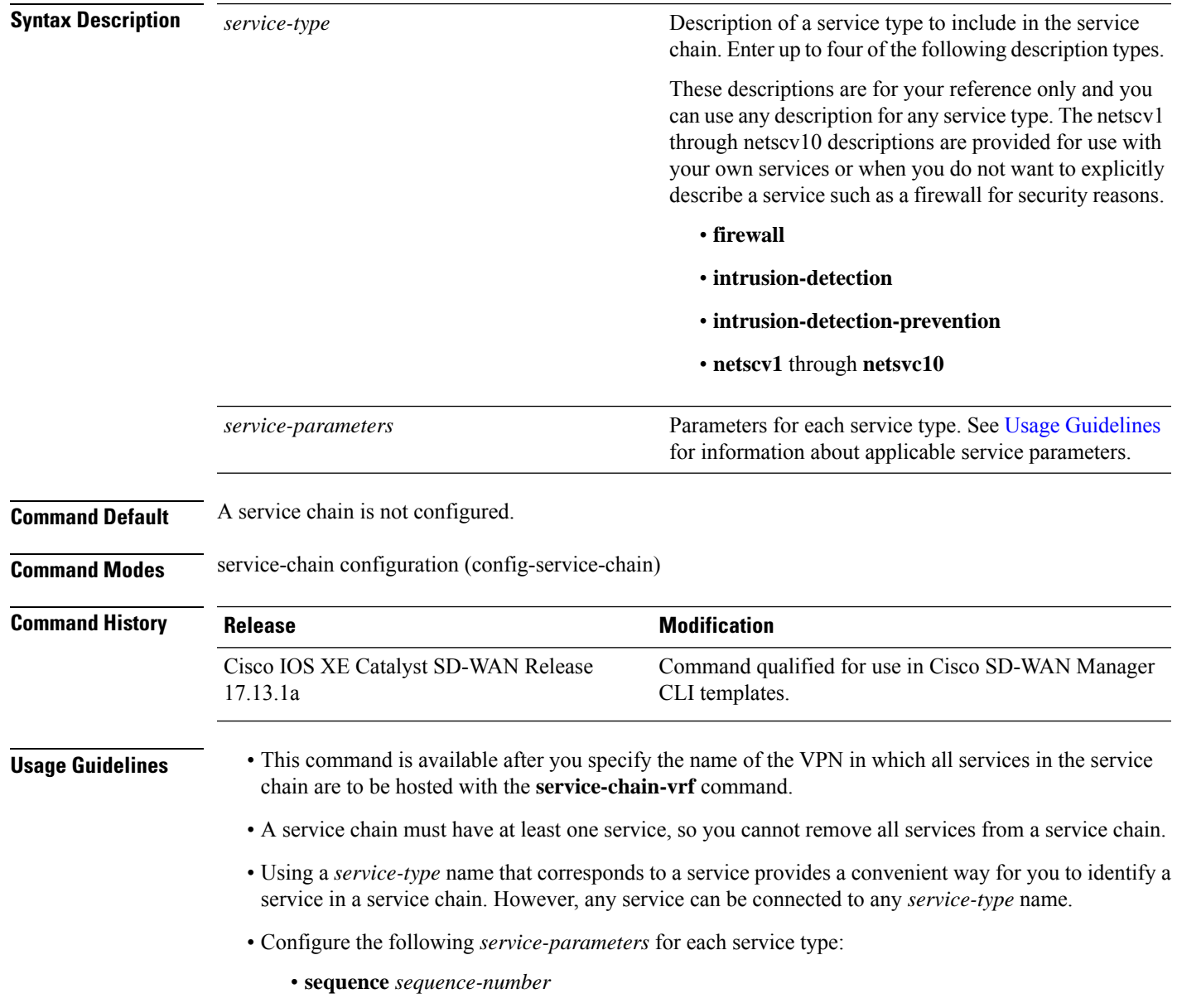

Relative position of the service type in the service chain, which is the order in which the services in the service chain are applied to traffic. Services are applied from the lowest *sequence-number* value to the highest, and this value can be any number from 1 through 65535.

We recommend that you leave gaps between *sequence-number* values so that you can easily add services to a service chain if needed. For example, if you create a service chain with two service types, assign the service types sequence numbers of 100 and 200. The service type with a *sequence-number* of 100 is applied to traffic first. If you then want add a third sequence but want it to be applied in the second position, you can assign it a sequence number of 150 (or any value between 100 and 200).

• **service-transport-ha-pair** *value* {**active** | [**backup**]} {**tx** | [**rx**]} {{**ipv4** | **ipv6** | **tunnel-interface**} *address-or-number*} {*interface port-number interface-name*} [**endpoint-tracker** *name*]

Specifies the number of high availability pairs (active and optionally backup interfaces) that can be configured for forwarding traffic for the service and configures these high availability pairs.

*value* is the number of high availability pairs and can be a number 1 through 8. The high availability pairs can use IPv4, IPv6, or tunneled interfaces, depending on how the service is attached to a router. For dual stack connectivity, configure up to four IPv4 and four IPv6 high availability pairs.

**active** specifies an active interface, and **backup** specifies a backup interface.

**tx** specifies that packets are sent on the interface, and **rx** specifies that packets are received on the interface. If **rx** is not specified, packets are both sent and received on the interface.

**ipv4**, **ipv6**, or **tunnel-interface** specify the method by which the service is attached to a router.

For the IPv4 or IPv6 attachment method *address-or-number*is the IP address of the service to be attached to the service type. For the tunnel interface attachment method, *address-or-number* is the tunnel number for the service to be attached to the service type.

*interface* is the type of interface that is used to connect to the service, *port-number* is the number of the port on which the service communicates, and *interface-name* is the name of the interface. *interface* can be any of the following:

- **Ethernet**
- **FastEthernet**
- **FiveGigabitEthernet**
- **FortyGigabitEthernet**
- **GigabitEthernet**
- **HundredGigabitEthernet**
- **TenGigabitEthernet**
- **TwentyFiveGigE**
- **TwoGigabitEthernet**

### • **endpoint-tracker** *name*

By default, tracking is enabled for the service chain, and the tracker uses the tx and rx IP addresses of a service to track the service. Use this **endpoint-tracker** option if you want to track the service using other IP addresses. *name* is the name of the tracker that defines the IP address to use. You

can configure an endpoint tracker for the tx interface, the rx interface, or both interfaces. If you use this option, ensure that routing for this tracker is configured appropriately in your deployment.

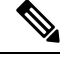

For any interface, reachability for only one IPv4 address and one IPv6 address can be tracked. For example, if a high availability pair is configured with the service IP address of 10.1.1.1 on the GigabitEthernet3 interface, another service IP address cannot be tracked on GigabitEthernet3. Similarly, only one IPv4 address and one IPv6 address can be tracked for a dual stack interface. **Note**

### **Example**

The following example shows how to configure the firewall and netsvc1 service types for service chain SC1:

```
Device(config)# sdwan
Device(config-sdwan)# service-chain SC1
Device(config-sdwan)# service-chain-vrf 101
Device(config-service-chain-SC1)# service firewall
Device(config-service-firewall)# sequence 100
Device(config-service-firewall)# service-transport-ha-pair 1
Device(config-service-transport-ha-pair-1)# active tx ipv4 10.0.0.1 GagabitEthernet 1
endpoint-tracker tracker 1
Device(config-service-transport-ha-pair-1)# service netsvc1
Device(config-service-netsvc1)# sequence 200
Device(config-service-netsvc1)# service-transport-ha-pair 1
Device(config-service-transport-ha-pair-1)# active tx ipv4 10.0.0.2 GagabitEthernet 4
```
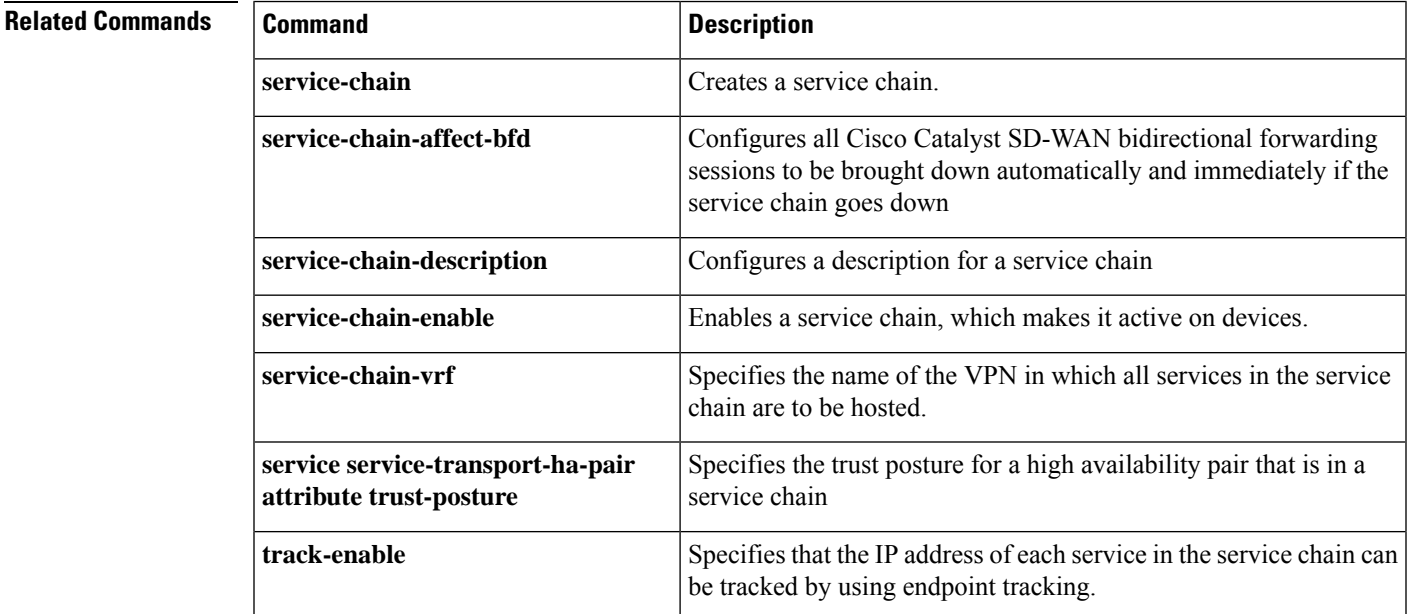

# <span id="page-9-0"></span>**service service-transport-ha-pair attribute trust-posture**

To configure the trust posture a high availability pair that is in a service chain, use the **service service-transport-ha-pair attribute trust-posture** command in service-chain configuration mode. To set the trust posture to trusted if it has been set to untrusted, use the **no** form of this command.

**service** *service-type* **service-transport-ha-pair** *value* **attribute trust-posture** { **trusted** | **untrusted** }

### **no attribute trust-posture**

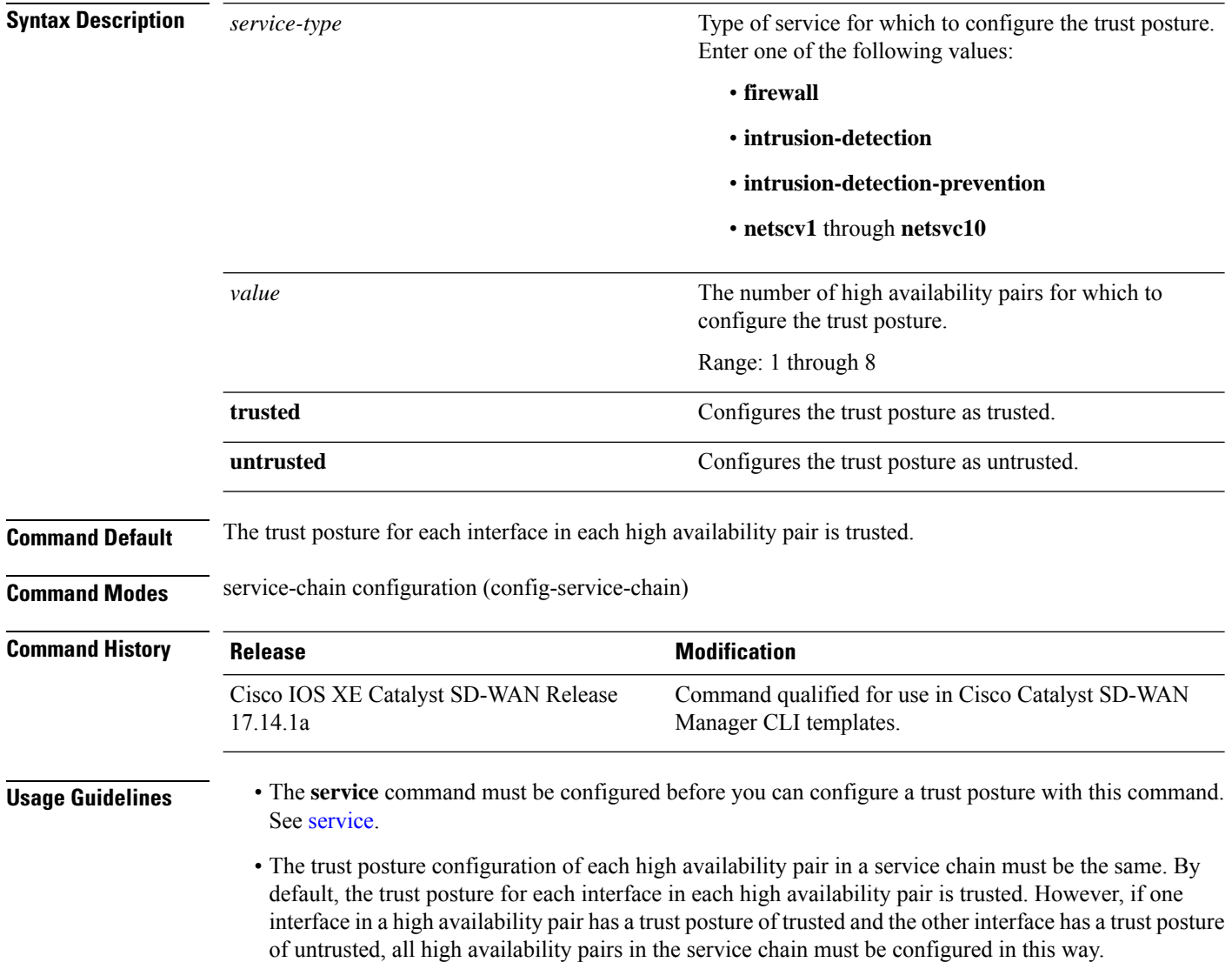

### **Example**

The following example shows how to configure the trust posture of each high availability pair in SC1 as trusted:

```
Device(config)# sdwan
Device(config-sdwan)# service-chain SC1
Device(config-sdwan)# service-chain-vrf 101
Device(config-service-chain-SC1)# service firewall
Device(config-service-firewall)# sequence 100
Device(config-service-firewall)# service-transport-ha-pair 1
Device(config-service-transport-ha-pair-1)# attribute trust-posture trusted
```
0

## **Related Commands**

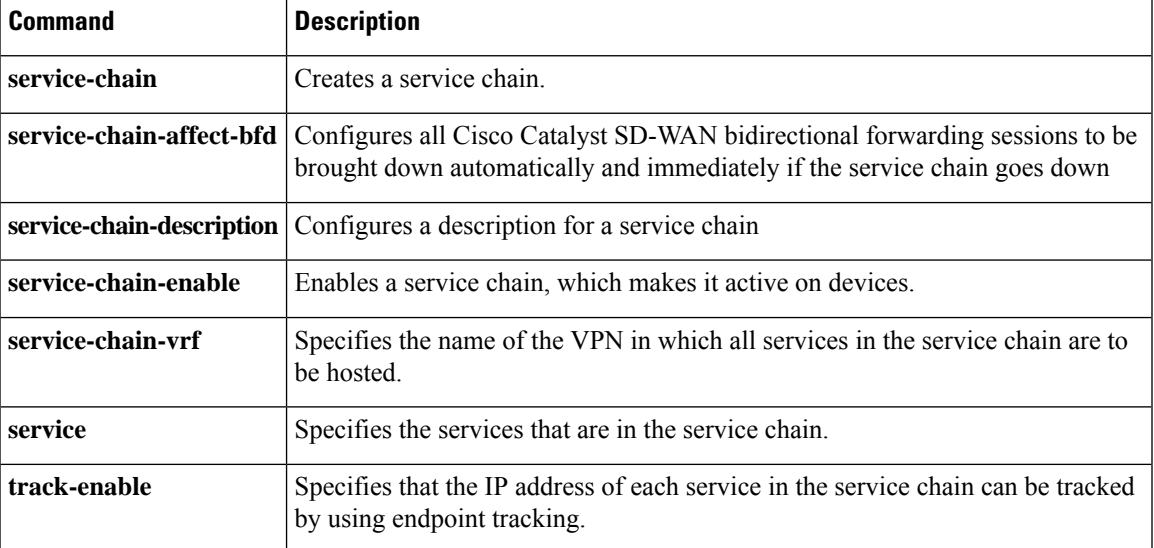

# <span id="page-10-0"></span>**track-enable**

To specify that the IP address of each service in the service chain can be tracked by using endpoint tracking, use the **service-chain track-enable** command in service-chain configuration mode. To disable the use of the IP address of each service for tracking, use the **no** form of the command.

# **track-enable**

**no track-enable**

**Syntax Description** This command has no arguments or keywords.

**Command Default** This command is enabled.

**Command Modes** service-chain configuration (config-service-chain)

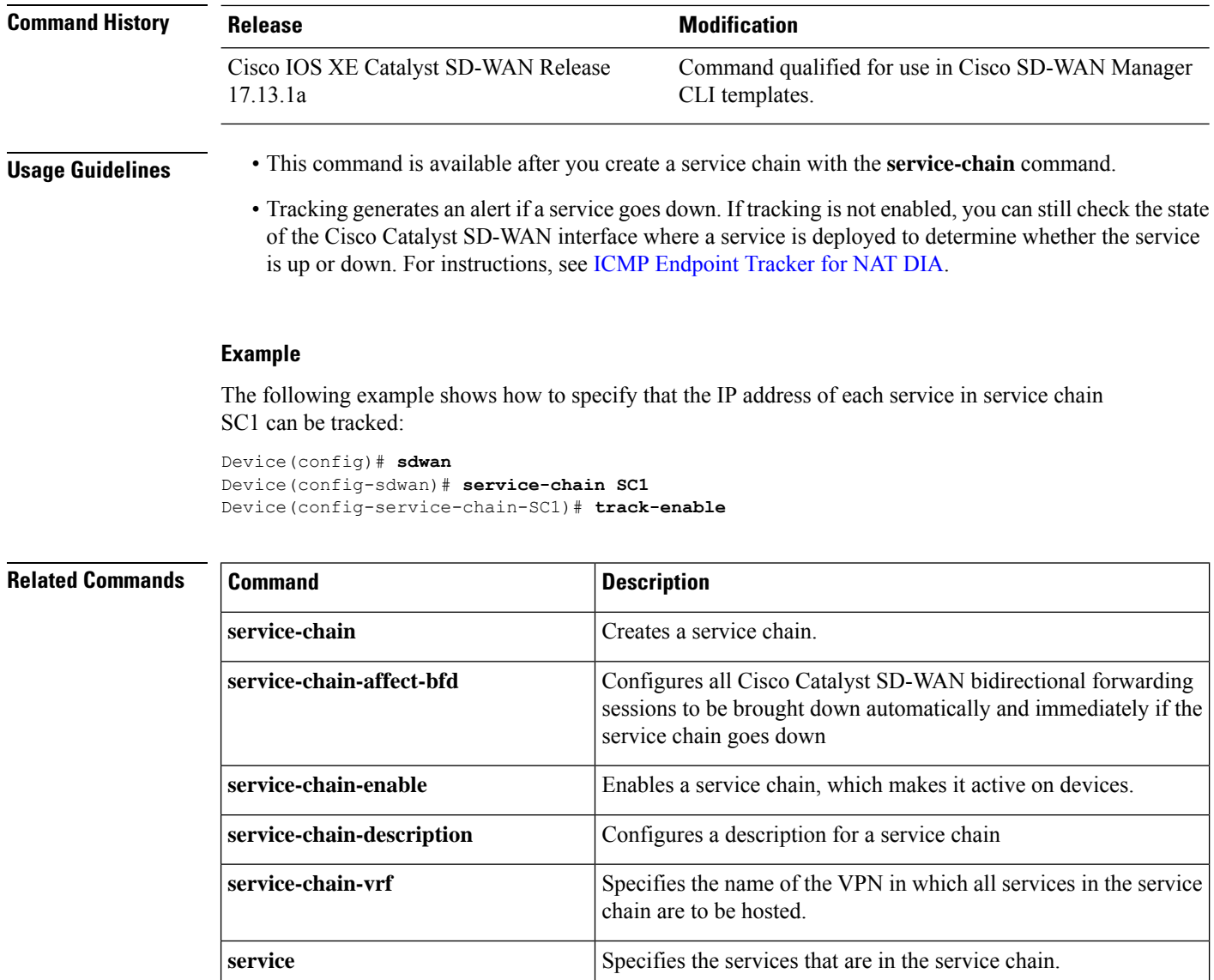

service chain

Specifies the trust posture for a high availability pair that is in a

**service service-transport-ha-pair**

**attribute trust-posture**